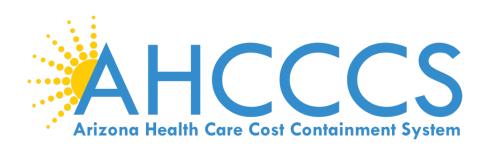

Prior Authorization (PA): How to request, obtain and verify status

June 22, 2017 Gold Room 1:30pm – 3:00pm

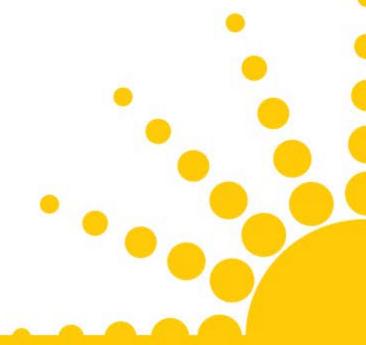

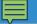

# Requesting

Begin at the AHCCCS Website:

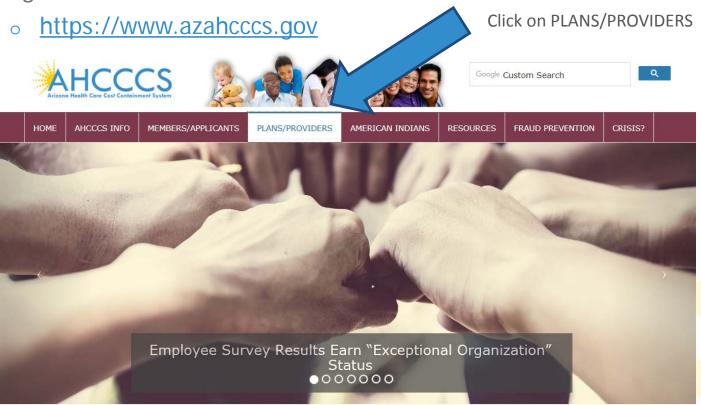

Arizona Health Care Cost Containment System (AHCCCS) is Arizona's Medicaid agency that offers health care programs to serve Arizona residents. Individuals must meet certain income and other requirements to obtain services.

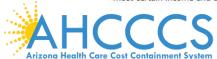

#### Click on AHCCCS online

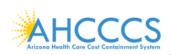

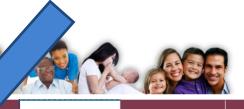

Google Custom Search

Q

HOME

AHCCCS INFO

MEMBER:

NTS PLANS/PROVIDERS

AMERICAN INDIANS

RESOURCES

FRAUD PREVENTION

CRISIS?

#### AHCCCS Online ☑

#### Health Plans

MCO Update Meetings

Minimum Subcontract Provisions

Reporting Third-Party Liability

ALTCS Electronic Member Change Request (EMCR)

Solicitations & Contracts

Encounters

Reinsurance

Quality Assessment and Performance Improvement Strategy

#### **New Providers**

Freestanding Emergency Department

**Provider Registration** 

Provider Reenrollment

Treat and Refer

Minimum Subcontract Provisions

Enrollment Fee

#### **Current Providers**

Provider Website

Provider Reenrollment

CRS Referrals

ALTCS Electronic Member Change Request (EMCR)

Self Directed Attendant Care

Direct Care Workers

Nursing Facility Information

Hospital Assessment

Provider Survey

Non-Emergency Medical Transportation

EHR Incentive Program

Data Access

Proposition 206

Guides - Manuals - Policies

#### Rates and Billing

Managed Care

Fee-for-Service

Copayments

FQHC & RHC

Hospital Presumptive Eligibility

Hospital Reimbursement

**PCP Parity** 

#### **Pharmacy**

Targeted Investments

# Log in to AHCCCS online

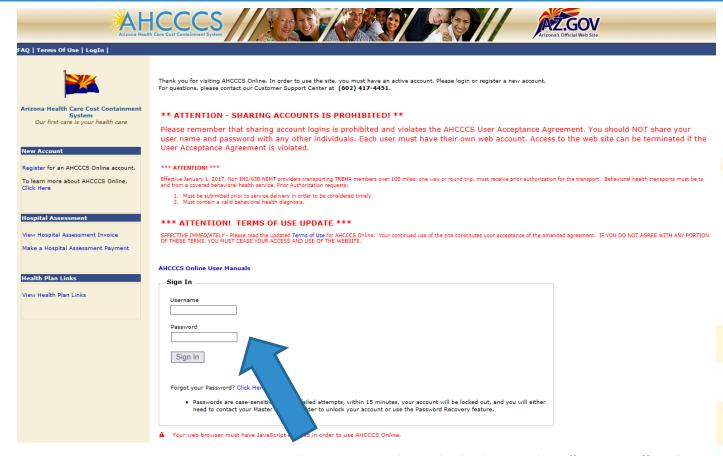

Enter username and password and click on the "Sign In" tab

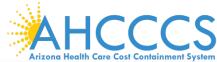

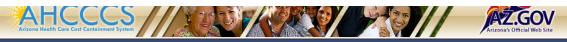

#### Main | FAQ | Terms Of Use | LogOut |

|    | Menu                                |  |  |  |  |  |  |  |  |
|----|-------------------------------------|--|--|--|--|--|--|--|--|
| )- | Claim Status                        |  |  |  |  |  |  |  |  |
|    | Claims Submission                   |  |  |  |  |  |  |  |  |
|    | EFT Enrollment                      |  |  |  |  |  |  |  |  |
|    | Member Verification                 |  |  |  |  |  |  |  |  |
|    | Newborn Notification                |  |  |  |  |  |  |  |  |
|    | Prior Authorization Inquiry         |  |  |  |  |  |  |  |  |
|    | Prior Authorization Submission      |  |  |  |  |  |  |  |  |
|    | Provider Verification               |  |  |  |  |  |  |  |  |
|    | Provider Re-Enrollment/Revalidation |  |  |  |  |  |  |  |  |
|    | Targeted Investments Program        |  |  |  |  |  |  |  |  |

#### Support and Manuals

Frequently Asked Questions

| AHCCCS Online User Manuals |  |
|----------------------------|--|
| AHCCCS Online Learn More   |  |
|                            |  |

#### Account Information

| Username: NEMTraing01 |  |  |  |  |  |  |
|-----------------------|--|--|--|--|--|--|
| User: Albert Escobedo |  |  |  |  |  |  |
| Type: Master          |  |  |  |  |  |  |
| IP: 170.68.15.150     |  |  |  |  |  |  |
| Provider ID: 007835   |  |  |  |  |  |  |
| Admin                 |  |  |  |  |  |  |

#### Welcome to the FEE-FOR-SERVICE Prior Authorization Web Portal

To facilitate Prior Authorization requests, guidelines are provided to assist you in determining whether Prior Authorization is required. This is not an exhaustive list. For more detail, see Chapters 300, 400, 800, and 1100 in the AHCCCS MEDICAL POLICY MANUAL (AM/PM)

#### Services that require Prior Authorization:

- Tribal ALTCS Acute Inpatient Behavioral Health.
- . Durable Medical Equipment (DME) consumable >\$100.00 and durable > \$300.00 and all rentals.
- · Elective (scheduled) Hospitalizations
- Home Health
- Hospice
- Skilled Nursing Facility
- Non Emergency Outpatient Procedures
- · Non Emergency Surgery
- · Acute Inpatient Rehabilitation
- · Outpatient Physical Therapy for Members > 21 years old.
- Non Emergency Transportation > 100 miles

#### Services that do not require Prior Authorization:

- Services performed during a Retroactive Eligibility Period.
- · When another coverage is primary, e.g.: Medicare or Commercial Insurance.
- Emergency Hospitalization < 24 hours; ICU and Non ICU < 72 hours.</li>
- · Diagnostic procedures, e.g.: EKG, MRI. CT Scans, X-rays, Labs, colonoscopy, EGD, Sleep Studies.
- . Non Surgical Procedures, e.g. PICC Line removal or placement, Central Line removal or placement, PEG removal, Blood Transfusions.
- · Outpatient Chemotherapy and Radiation.
- . Emergency Dental and Dental Services for Members < 21 years old (see AM/PM chapter 400 ).
- Eye Glasses for members < 21 years old.</li> Family Planning Services
- Physician Consultations and Office Visits
- Prenatal Care
- · Emergency Transportation

#### Services that are not managed by AHCCCS FFS Prior Authorization Unit: You must contact the appropriate entity for authorization.

- · Non-Acute Services for Tribal ALTCS members (contact Case Manager)
- . Transplant Services (contact Transplant Coordinator in the Division of Health Care Management at AHCCCS).
- · Prescription Medication (contact the contracted PBM).
- Behavioral Health Services for Acute Care Members (contact Regional Behavioral Health Authority or Tribal Regional Behavioral Health Authority).

Prior Authorization Submission

- Select the "Prior Authorization Submission" tab on the menu (left hand side)
- Click on "Prior Authorization Submission"

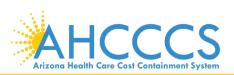

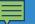

# Prior Authorization Search Screen

- Fill in all required information (marked with red asterisks \*)
  - Note: If obtaining PA history, the service begin and end dates must be entered.

#### **Prior Authorization Search**

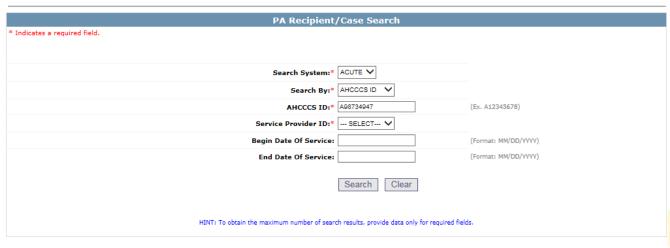

This site displays confidential information from the AHCCCS Administration. This information is intended solely for use by the intended recipient hereof. If you are not the intended recipient, be aware that any disclosure, copying, distribution or use of the contents of this transmission is prohibited.

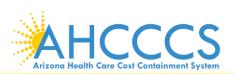

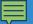

### Case List Screen

| 1 | Case List         |                      |                    |                  |                  |                                                                          | PA Case Search   Case List   Event List   A | Activity List   Help |
|---|-------------------|----------------------|--------------------|------------------|------------------|--------------------------------------------------------------------------|---------------------------------------------|----------------------|
| • | Click "Add New Ca | ese" button to add n | new case. Click Ca | se number to vie |                  | case. Click Update link to update the case.<br>update approved PA cases. | Approved PA cases cannot be updated online. | Please contact PA    |
|   |                   |                      |                    |                  | 5                | Service provider                                                         |                                             |                      |
|   | Provider ID:      | 007835               |                    | Pr               | ovider Name: NEM | IT TEST                                                                  | NPI:                                        |                      |
|   |                   |                      |                    |                  |                  | Search Dates                                                             |                                             |                      |
|   | Begin Date:       | N/A                  |                    |                  |                  | End Date: N/A                                                            |                                             |                      |
|   |                   |                      |                    |                  |                  | Case List                                                                |                                             |                      |
|   | Case No           | AHCCCS ID            | Begin Date         | End Date         | Case Status      | Case Type                                                                | Description                                 |                      |
|   | 000000157         | A98734947            | 01/01/2017         | 12/31/2017       | PENDED           | PRIOR AUTHORIZATION                                                      | NON-EMERGENCY TRANSPORTATION                | Update               |
|   | 000000158         | A98734947            | 01/01/2016         | 12/31/2016       | PENDED           | PRIOR AUTHORIZATION                                                      | NONEMERGENCY TRANSPORTATION                 | Update               |
|   |                   |                      |                    |                  | ,                | Add New Case                                                             |                                             |                      |

- There will either be no cases (if member is new) or several case numbers depending on the begin/end dates.
- If there are no cases listed, the same steps are taken as adding a new case when clicking "Add New Case"
- If you are requesting a PA and there are existing cases listed, you will select the case that falls within the time frame for the DOS.

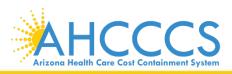

# Add New Case

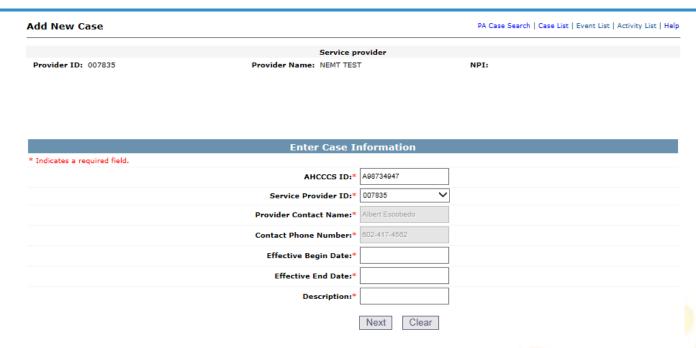

- Fill in all required information (marked with red asterisks \*)
- Effective Begin Date- Enter the date you want the case to begin
- Effective End Date- Automatically defaults to end of year from begin date
- Description Enter a description of service types provided (Ex. Transportation)
- Click "Next"

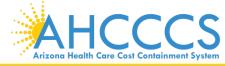

### Case List Screen

- The phrase "Transaction Succeeded" will appear in red indicating that a new case list for this member was completed.
- Each case list will be assigned a case number
- Select the "Case No" of the PA request that you added

#### Case List

PA Case Search | Case List | Event List | Activity List | Help

lick "Add New Case" button to add new case. Click Case number to view all events in the case. Click Update link to update the case. Approved PA cases cannot be updated online. Please contact PA Group to update approved PA cases.

#### Service provider

Provider ID: 007835 Provider Name: NEMT TEST NPI:

#### Search Dates

Begin Date: N/A End Date: N/A

#### Case List

#### Transaction Succeeded.

| Case No   | AHCCCS ID | Begin Date | End Date   | Case Status | Case Type           | Description                  |        |
|-----------|-----------|------------|------------|-------------|---------------------|------------------------------|--------|
| 000000157 | A98734947 | 01/01/2017 | 12/31/2017 | PENDED      | PRIOR AUTHORIZATION | NON-EMERGENCY TRANSPORTATION | Update |
| 000000158 | A98734947 | 01/01/2016 | 12/31/2016 | PENDED      | PRIOR AUTHORIZATION | NONEMERGENCY TRANSPORTATION  | Update |

Add New Case

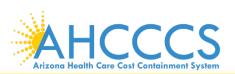

### **Event List Screen**

- Click "Add New Event"
- Now you will be entering information about the event that you are requesting PA for.

Event List PA Case Search | Case List | Event List | Activity List | Help

Click the "Add New Event" button to create a new event. Click the Sequence number to view all activities in the event. Click the "Update" link to update the event. Click the "Attachments" link to upload or view a document associated to a specific event.

NOTE: Approved events cannot be updated online. Please contact the PA Group to update approved events.

|                      |                        | Service provider     |                |  |  |  |  |  |  |
|----------------------|------------------------|----------------------|----------------|--|--|--|--|--|--|
| Provider ID: 007835  | Provider Name: N       | IEMT TEST            | NPI:           |  |  |  |  |  |  |
|                      |                        |                      |                |  |  |  |  |  |  |
|                      |                        | Recipient            |                |  |  |  |  |  |  |
| AHCCCS ID: A98734947 | Name:                  | DOB:                 | Gender:        |  |  |  |  |  |  |
|                      |                        |                      |                |  |  |  |  |  |  |
|                      |                        | Case Detail          |                |  |  |  |  |  |  |
| Case No: 000000157   | Begin Date: 01/01/2017 | End Date: 12/31/2017 | Status: PENDED |  |  |  |  |  |  |

|  | Е | v | e | n | t | Li | s | t |
|--|---|---|---|---|---|----|---|---|
|--|---|---|---|---|---|----|---|---|

| Sequence | Event Type | Begin Date | End Date   | Admit Date | Status | Reason | Diagnosis Code |        |             |
|----------|------------|------------|------------|------------|--------|--------|----------------|--------|-------------|
| 01       | OT         | 02/21/2017 | 02/21/2017 |            | PENDED | PH009  | R68.89         | Update | Attachments |
| 02       | OT         | 03/01/2017 | 03/01/2017 |            | PENDED | PH009  | R68.89         | Update | Attachments |
| 03       | OT         | 03/09/2017 | 03/09/2017 |            | PENDED | PH009  | R68.89         | Update | Attachments |
| 04       | OP         | 03/10/2017 | 03/11/2017 |            | PENDED | PH009  | R68.89         | Update | Attachments |

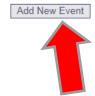

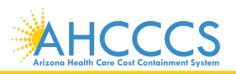

### Add New Event Screen

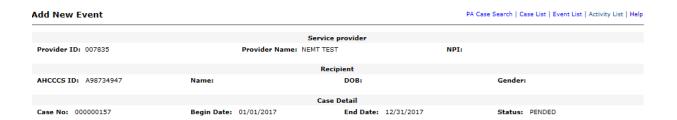

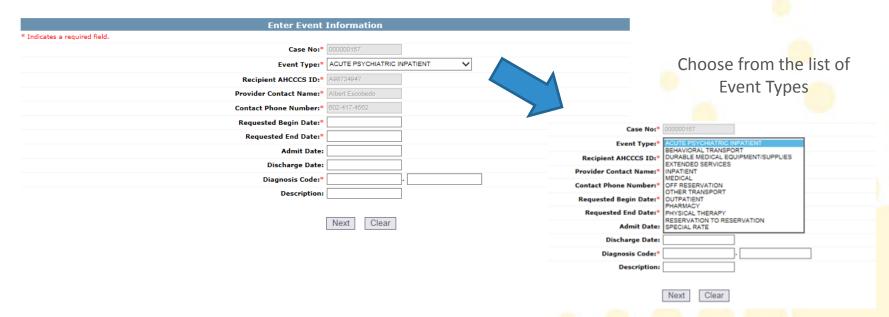

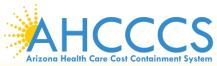

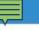

# Continued

- Case No defaults to the newly created Case entered or selected Case
- Recipient AHCCCS ID, Provider Contact Name, Contact Phone Number Defaults to the information that is associated to the members AHCCCS ID, providers NPI/PI information
- Requested begin date Enter the dates of service
  - Transportation PA request, enter the scheduled date of trip
- Requested end date enter end of service date
- Diagnosis code enter diagnosis code (Ex: R68.89)
   \*Note: Separate the numbers according to the fields provided, no decimal required
- Click "Next"

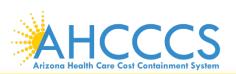

### **Event List**

**Event List** PA Case Search | Case List | Event List | Activity List | Help Click the "Add New Event" button to create a new event. Click the Sequence number to view all activities in the event. Click the "Update" link to update the event. Click the "Attachments" link to upload or view a document associated to a specific event. NOTE: Approved events cannot be updated online. Please contact the PA Group to update approved events. Service provider Provider ID: 007835 Provider Name: NEMT TEST NPI: Recipient Gender: M AHCCCS ID: A98734947 Name: TEST, MEMBER DOB: 10/15/1949 Case Detail Status: PENDED Case No: 000000158 Begin Date: 01/01/2016 End Date: 12/31/2016 **Event List** Transaction Succeeded. **Event Type Begin Date End Date** Admit Date **Diagnosis Code** OT 01/01/2016 01/01/2016 PENDED PH009 R68.89 Update Attachments Add New Event

- The phrase "Transaction Succeeded" will appear in red indicating that a new event list for this member was completed.
- Lists of entered events will appear under the event list and is assigned a number which is placed in "sequence" order.
- Click on "attachments" to submit attachments if needed.

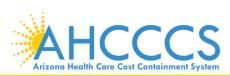

### Attachments

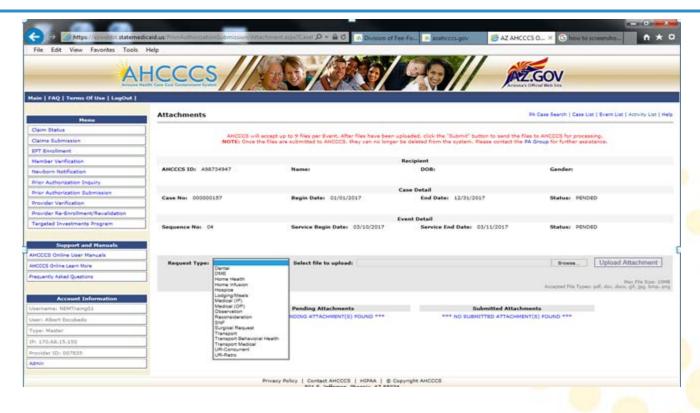

- Select from the "Request Types" available
- Click "Browse" to find your document on your computer
- Click the "Upload Attachment" tab

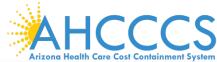

### **Event List**

- Click on the "Sequence" number assigned to the event you entered.
  - \*Note: There may be more than one event but to complete the current PA request, select the Event you recently created.
- This will take you to the "Activity List Screen"

Activity List | PA Case Search | Case List | Event List | Activity List | Help

lick "Add New Activity" button to create new activity. Click "Update" link to update the activity. Approved activities cannot be updated online. Please contact PA Group to update an approved activity

|                      | Service                    | provider                 |                |
|----------------------|----------------------------|--------------------------|----------------|
| Provider ID: 007835  | Provider Name: NEMT TEST   | NPI:                     |                |
|                      |                            |                          |                |
|                      | Reci                       | pient                    |                |
| AHCCCS ID: A98734947 | Name:                      | DOB:                     | Gender:        |
|                      |                            |                          |                |
|                      | Case                       | Detail                   |                |
| Case No: 000000157   | Begin Date: 01/01/2017     | End Date: 12/31/2017     | Status: PENDED |
|                      |                            |                          |                |
|                      | Event                      | Detail                   |                |
| Sequence No: 04      | Srv Begin Date: 03/10/2017 | Srv End Date: 03/11/2017 | Status: PENDED |
|                      |                            |                          |                |

| A | cti | VIT | LIST |  |
|---|-----|-----|------|--|
|   |     |     |      |  |

| Line No | Activity Type | Activity Code | HCPCS | Allowed Units | Used Units | Status | Reason | Unit Price |        |
|---------|---------------|---------------|-------|---------------|------------|--------|--------|------------|--------|
| 01      | HCPCS         | A0120         |       | 2.000         | 0.000      | PENDED | PH009  | 6.6400     | Update |
| 02      | HCPCS         | A0210         |       | 2.000         | 0.000      | PENDED | PH009  | 0.0000     | Update |

Add New Activity

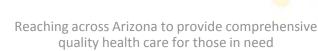

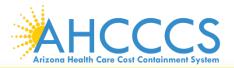

# Add New Activity

Click on "Add New Activity"

Case Number: Defaults

Provider name and number: Defaults

Sequence Number: Defaults

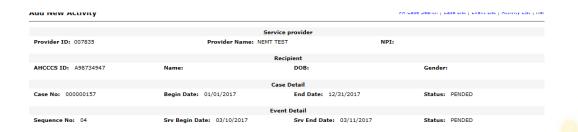

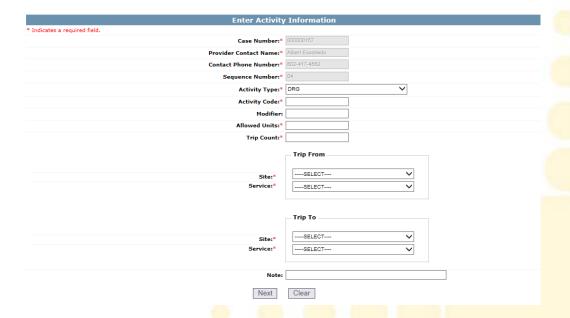

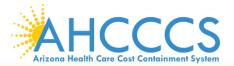

# **Enter Activity Information**

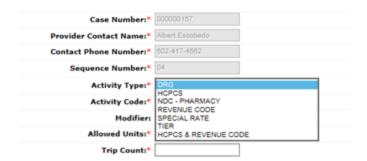

- Select an Activity type from the drop down
- Activity Code: Enter Activity Code
- Modifier Field: Enter a Modifier if it pertains to your request.
- Allowed Units: Enter Units
- Note Field: Enter detailed information for PA request

\* If your request is for transportation, you will have to add the Trip Counts along with the trip from site/service and trip to site/service

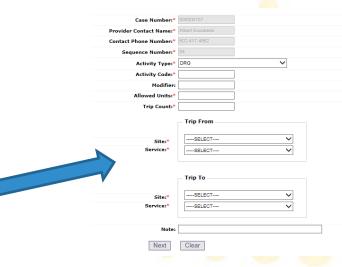

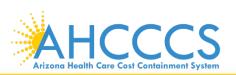

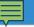

# **Activity List Completed**

- The phrase "Transaction Succeeded" will appear in red indicating that a new Activity List for this member was completed.
- Line number will appear under the Activity List
- If you want to add additional activities to the same Event, you can add multiple activities by clicking Add New Activity

# PRIOR AUTHORIZATION REQUEST IS COMPLETE!

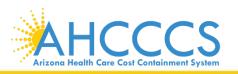

# Submission

PA requests can also be submitted by fax but the preferred method of all PA request submission is via the online PA Portal. All mandatory fields on the form(s) must be completed accurately when submitting the request via fax:

- The Fee-For-Service Authorization Request Forms can be found at: https://www.azahcccs.gov/PlansProviders/RatesAndBilling/FFS/priorauthorizationforms.html
- Fee-for-service Authorization Request Form-to is be completed by a registered provider to request for an authorization. Complete the form and use the form as a fax cover sheet, include supporting documentation, if needed.
- Fee-for-service Prior Authorization Medical Documentation Form used to submit additional documentation that has not been previously submitted and is requested to substantiate medical necessity.
- Prior Authorization Correction Form used to request changes to an existing Prior Authorization. Any additional medical documentation for this request should be submitted with this request.
  - \* All faxed information must be accompanied by the appropriate FFS form. The FFS form must be used as the coversheet.

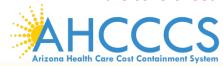

### FFS Authorization Fax Numbers

- Prior Authorization Fax: 602-256-6591
- Transportation Fax: 602-254-2431
- Utilization Review Fax: 602-254-2304
- Long Term Care Fax: 602-254-2426

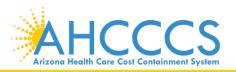

# Verifying Status

Once logged in to
AHCCCS online, click on
"Prior Authorization
Inquiry" in the menu
bar.

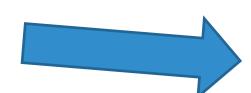

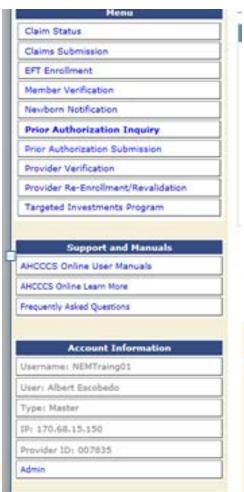

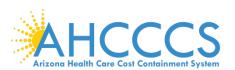

# PA Search

Prior Authorization: PA Search

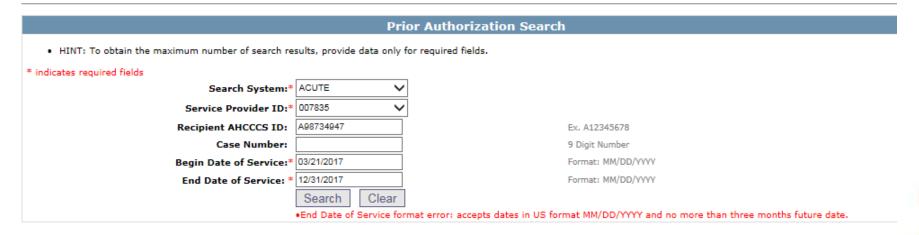

- Enter all required fields marked with a red asterisk \*
- Click "Search"
  - \*Note: You are not required to enter the AHCCCS ID #, if you are not looking for a specific member.

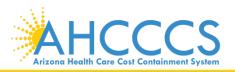

# PA Search

#### **Prior Authorization: PA Search**

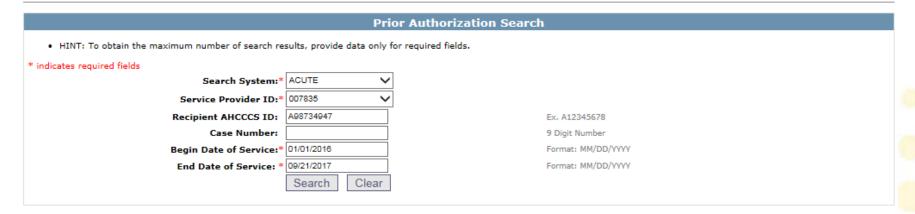

|                 | Case List           |             |                     |             |            |            |                              |  |  |  |  |  |
|-----------------|---------------------|-------------|---------------------|-------------|------------|------------|------------------------------|--|--|--|--|--|
| Total cases for | otal cases found: 2 |             |                     |             |            |            |                              |  |  |  |  |  |
| Case NO         | Recipient ID        | Provider ID | Case Type           | Case Status | Begin Date | End Date   | Description                  |  |  |  |  |  |
| 000000158       | A98734947           | 007835      | PRIOR AUTHORIZATION | P-PENDED    | 01/01/2016 | 12/31/2016 | NONEMERGENCY TRANSPORTATION  |  |  |  |  |  |
| 000000157       | A98734947           | 007835      | PRIOR AUTHORIZATION | P-PENDED    | 01/01/2017 | 12/31/2017 | NON-EMERGENCY TRANSPORTATION |  |  |  |  |  |

- After clicking search, you will see a list of PA's.
- Each PA will have an assigned Case No.
  - Click on Case No to see the complete PA request

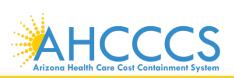

| Ca                                               | se Detail                                                     |
|--------------------------------------------------|---------------------------------------------------------------|
| Case NO: 00000157 Case Type: PRIOR AUTHORIZATION | Case Status: P-PENDED  Effective Dates: 01/01/2017 12/31/2017 |
| case Type: PRIOR AUTHORIZATION                   | Effective Dates: 01/01/2017 12/31/2017                        |

|                     | Service Provider                                         |
|---------------------|----------------------------------------------------------|
| Provider ID: 007835 | Provider Name: NEMT TEST                                 |
| Provider NPI:       | Provider Type: 28 NON-EMERGENCY TRANSPORTATION PROVIDERS |

| Recipient           |
|---------------------|
| RECORD(S) NOT FOUND |
|                     |

|              |                      |      |                |              |           | Event List     |                          |           |            |         |  |  |
|--------------|----------------------|------|----------------|--------------|-----------|----------------|--------------------------|-----------|------------|---------|--|--|
| Total events | otal events found: 4 |      |                |              |           |                |                          |           |            |         |  |  |
| Seq No       | Status               | Type | Svc Begin Date | Svc End Date | Adm. Date | Requestor      | Reason                   | Diag Code | Class Cat. | Cmt No. |  |  |
| ± 01         | P-PENDED             | ОТ   | 02/21/2017     | 02/21/2017   |           | TEST           | PH009-PA REVIEW REQUIRED | R68.89    |            |         |  |  |
| <b>+</b> 02  | P-PENDED             | ОТ   | 03/01/2017     | 03/01/2017   |           |                | PH009-PA REVIEW REQUIRED | R68.89    |            |         |  |  |
| ± 03         | P-PENDED             | ОТ   | 03/09/2017     | 03/09/2017   |           | TRANSPORTATION | PH009-PA REVIEW REQUIRED | R68.89    |            |         |  |  |
| ± 04         | P-PENDED             | OP   | 03/10/2017     | 03/11/2017   |           |                | PH009-PA REVIEW REQUIRED | R68.89    | ·          |         |  |  |

- After clicking on "Case No" you will see a list of sequence numbers
- Click on "Seq No" to see the "Activity List"

| Tota | Fotal events found: 4                |          |      |                |            |        |           |                |                 |            |           |            |         |
|------|--------------------------------------|----------|------|----------------|------------|--------|-----------|----------------|-----------------|------------|-----------|------------|---------|
|      | Seq No                               | Status   | Type | Svc Begin Date | Svc End D  | ate Ad | m. Date   | Requestor      | Reason          |            | Diag Code | Class Cat. | Cmt No. |
| + (  | 01                                   | P-PENDED | ОТ   | 02/21/2017     | 02/21/2017 | 7      |           | TEST           | PH009-PA REVIEV | W REQUIRED | R68.89    |            |         |
| + (  | 02                                   | P-PENDED | ОТ   | 03/01/2017     | 03/01/2017 | 7      |           |                | PH009-PA REVIEV | W REQUIRED | R68.89    |            |         |
| Ξ (  | 03                                   | P-PENDED | ОТ   | 03/09/2017     | 03/09/2013 | 7      |           | TRANSPORTATION | PH009-PA REVIEV | W REQUIRED | R68.89    |            |         |
| A    | Activity List for Seq=03             |          |      |                |            |        |           |                |                 |            |           |            |         |
|      | Line No                              | Activity | Type | Activity Code  | Status     | HCPCS  |           | Reason         | Allowed Units   | Unit Price |           |            |         |
| 0    | 01                                   | Н        |      | A0120          | PENDED     | TN     | PA REVIEV | V REQUIRED     | 2               | \$7.27     |           |            |         |
| C    | )2                                   | Н        |      | S0215          | PENDED     | TN     | PA REVIEV | V REQUIRED     | 120             | \$1.53     |           |            |         |
| + (  | 04 P-PENDED OP 03/10/2017 03/11/2017 |          |      |                |            |        |           |                | PH009-PA REVIEV | W REQUIRED | R68.89    |            |         |

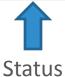

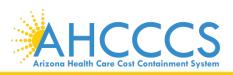

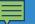

# **Prior Authorization Timelines**

Authorizations should be submitted in advance to allow time for processing:

- Standard Prior Authorizations requests can take up to 14 days
- Expedited Prior Authorizations requests can take up to 3 days

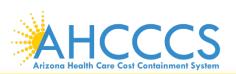

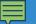

# ARS Title 20 – Insurance § 20-2803 Emergency services access; prior authorization; requirements

http://www.azleg.gov/ars/20/02803.htm

- D. A health care services plan may require as a condition of coverage prior authorization for health care services arising after the initial medical screening examination and immediately necessary stabilizing treatment. Prior authorization is granted unless denied or direction of the enrollee's care is initiated by the plan within a reasonable period of time after the plan receives the prior authorization request. If direction of care instructions are received from the plan after more than a reasonable period of time has elapsed, the treating provider or providers shall comply with the late instructions to the extent feasible, except that a health care services plan remains responsible for coverage of medically necessary care given and substantially completed before the late instructions were received.
- E. A health care services plan that requires prior authorization under subsection C shall provide twenty-four hour access by telephone or facsimile for enrollees and providers to request prior authorization for medically necessary care after the initial medical screening examination and any immediately necessary stabilizing treatment. Plan personnel shall have access to a physician when necessary to make determinations regarding prior authorization.
- F. A health care services plan that gives prior authorization for specific care by a provider shall not rescind or modify the authorization after the provider renders the authorized care in good faith and pursuant to the authorization.
- G. A hospital emergency department shall make reasonable efforts to promptly contact the health care services plan for prior authorization for continuing treatment, specialty consultations, transfer arrangements or other appropriate care for an enrollee. A health care services plan shall not deny coverage for emergency services provided to the plan's enrollee due to a provider's failure to obtain prior authorization from the plan if the provider could not determine the patient's enrollment in a particular plan due to the patient's physical condition, or if the patient's enrollment information was not available from the plan at the time of the provider's contact.
- H. If the health care services plan and the provider disagree on the medical necessity of specific emergency services for an enrollee, except for emergency services provided outside the geographic service area of the plan, medical personnel representing the plan shall make necessary arrangements to assume the care of the enrollee within a reasonable period of time after the disagreement arises. If the health care services plan fails to assume the care of the enrollee as provided by this subsection, the plan shall not deny coverage for medically necessary emergency services provided to the enrollee due to lack of prior authorization.
- I. If within a reasonable period of time after receiving a request from a hospital emergency department for a specialty consultation a health care services plan fails to identify an appropriate specialist who is available and willing to assume the care of the enrollee, the emergency department may arrange for medically necessary emergency services by any appropriate specialist, and the plan shall not deny coverage for these services due to lack of prior authorization. A health care services plan shall not require prior authorization for specialty care emergency services for treatment of any immediately life threatening medical condition.

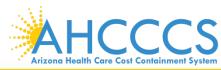

# Please submit your questions regarding this training to:

ProviderTrainingFFS@azahcccs.gov

Subscribe to receive notifications from DFSM at:

https://www.azahcccs.gov/PlansProviders/A

**HCCCSlistserve.html** 

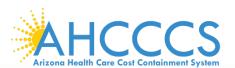

# Thank You.

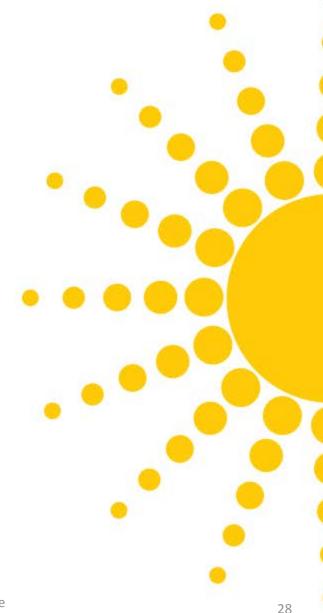

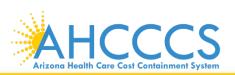